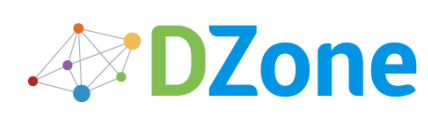

Congratulations to the winners of the "Teach Us Tech Sprint" contest!

See the winners

# Merging vs. Rebasing

by Tim [Pettersen](https://dzone.com/users/249527/kannonboy.html)  $\Re$  MVB · Apr. 11, 17 · Java [Zone](https://dzone.com/java-jdk-development-tutorials-tools-news)

*[Bitbucket](https://dzone.com/go?i=186132&u=https%3A%2F%2Fbitbucket.org%2Fproduct%3Futm_source%3Ddzone%26utm_medium%3Dpaid-content%26utm_content%3Dtext-code-that-takes-us-to-mars%26utm_campaign%3Dbitbucket_adexp-bbtofu_dzone-text) is for the code that takes us to Mars, decodes the human genome, or drives your next car. What will your code do? Get started with [Bitbucket](https://dzone.com/go?i=186132&u=https%3A%2F%2Fbitbucket.org%2Fproduct%3Futm_source%3Ddzone%26utm_medium%3Dpaid-content%26utm_content%3Dtext-code-that-takes-us-to-mars%26utm_campaign%3Dbitbucket_adexp-bbtofu_dzone-text) today, it's free.*

The git rebase command has a reputation for being magical Git voodoo that beginners should stay away from, but it can actually make life much easier for a development team when used with care. In this article, we'll compare git rebase with the related git merge command and identify all of the potential opportunities to incorporate rebasing into the typical Git [workflow.](https://bitbucket.org/product?utm_source=dzone&utm_medium=paid-content&utm_content=merging-vs-rebasing&utm_campaign=bitbucket_adexp-bbtofu_dzone-syn-content)

# Conceptual Overview

The first thing to understand about git rebase is that it solves the same problem as git merge. Both of these commands are designed to integrate changes from one branch into another branch—they just do it in very different ways.

Consider what happens when you start working on a new feature in a dedicated branch, then another team member updates the master branch with new commits. This results in a forked history, which should be familiar to anyone who has used Git as a [collaboration](https://bitbucket.org/product?utm_source=dzone&utm_medium=paid-content&utm_content=merging-vs-rebasing&utm_campaign=bitbucket_adexp-bbtofu_dzone-syn-content) tool.

> Feature Master

A forked commit history

Now, let s say that the new commits in master are relevant to the feature that you re working on. To incorporate the new commits into your feature branch, you have two options: merging or rebasing.

## The Merge Option

The easiest option is to merge the master branch into the feature branch using something like the following:

 $1$  git checkout feature  $2$  git merge master

Or, you can condense this to a one-liner:

git merge master feature

This creates a new "merge commit" in the feature branch that ties together the histories of both branches, giving you a branch structure that looks like this:

Merging master into the feature branch

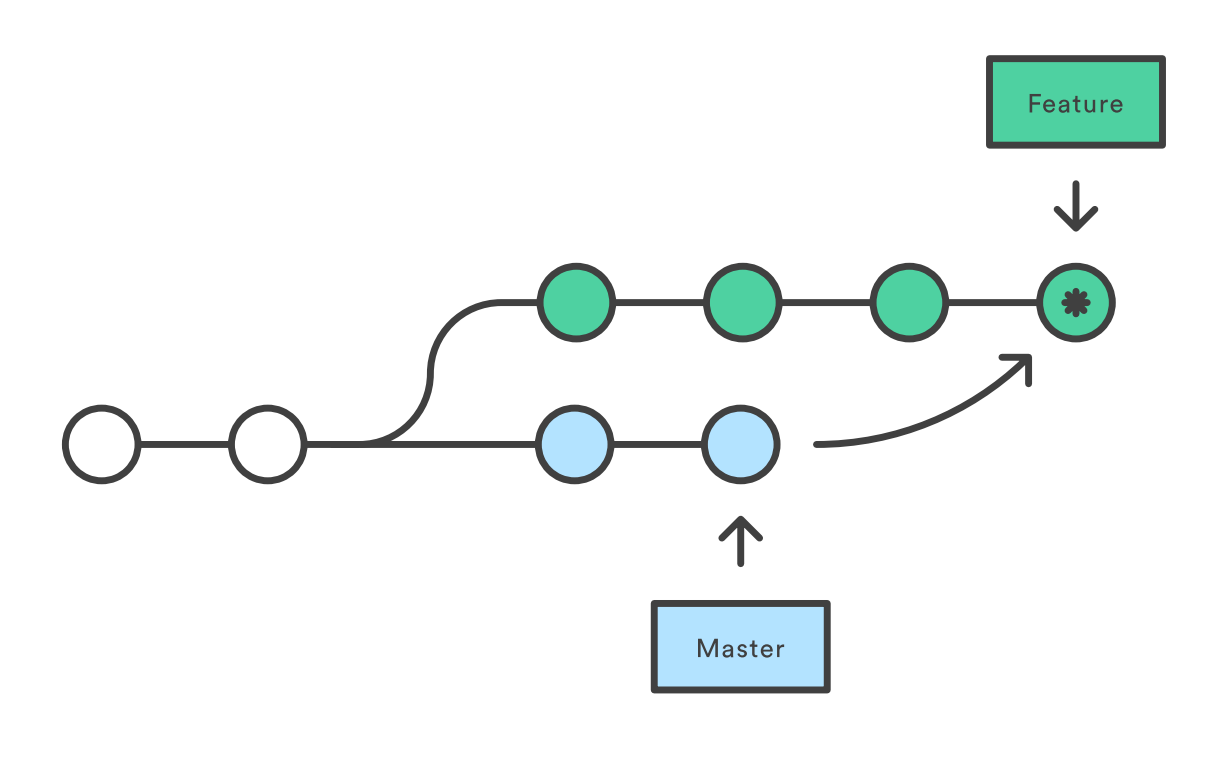

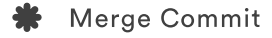

Merging is nice because it's a *non-destructive* operation. The existing branches are not changed in any way. This avoids all of the potential pitfalls of rebasing (discussed below).

On the other hand, this also means that the feature branch will have an extraneous merge commit every time you need to incorporate upstream changes. If master is very active, this can pollute your feature branch's history quite a bit. While it's possible to mitigate this issue with advanced git log options, it can make it hard for other developers to understand the history of the project.

#### The Rebase Option

As an alternative to merging, you can rebase the feature branch onto master branch using the following commands:

 $1$  git checkout feature  $2$  git rebase master

This moves the entire feature branch to begin on the tip of the master branch, effectively incorporating all of the new commits in master . But, instead of using a merge commit, rebasing *rewrites*the project history by creating brand new commits for each commit in the original branch.

Rebasing the feature branch onto master

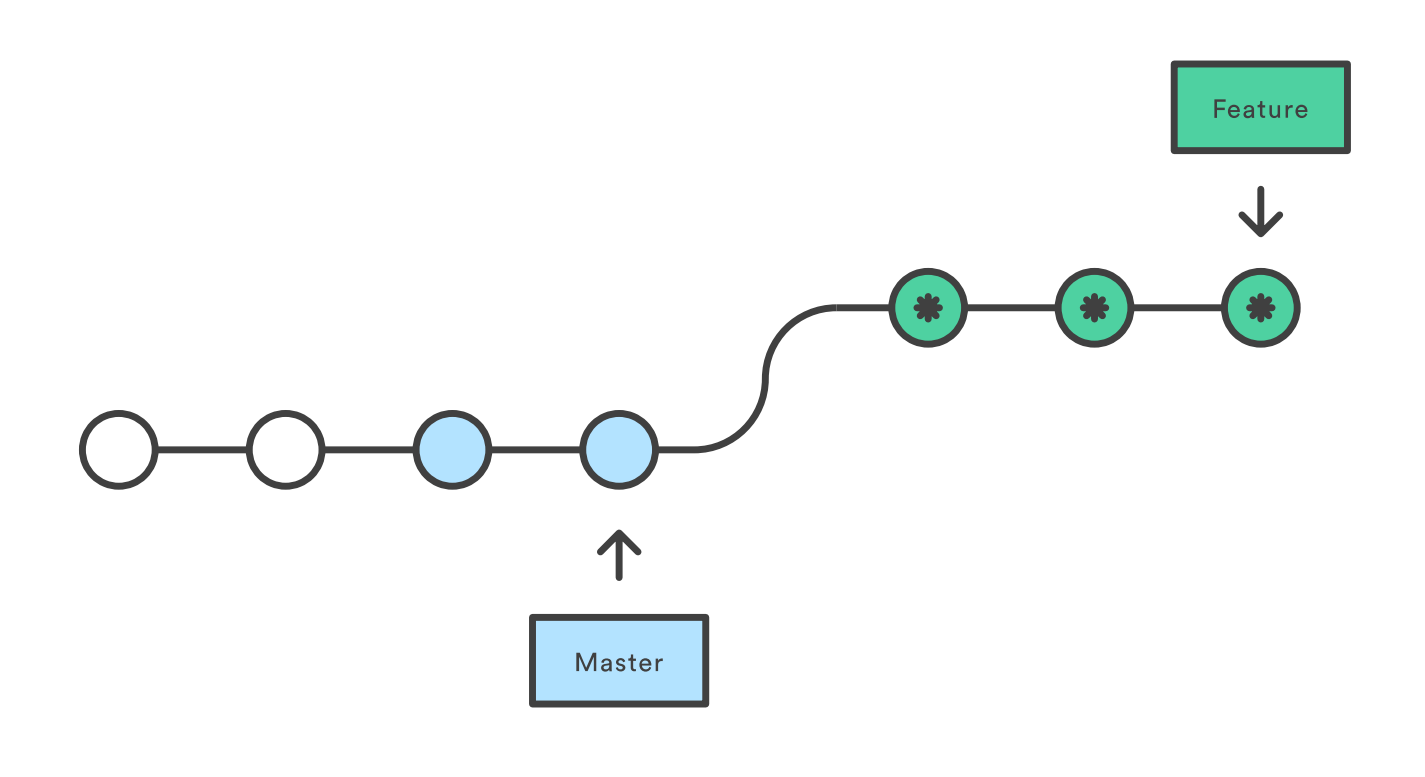

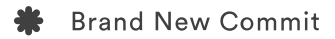

The major benefit of rebasing is that you get a much cleaner project history. First, it eliminates the unnecessary merge commits required by git merge . Second, as you can see in the above diagram, rebasing also results in a perfectly linear project history—you can follow the tip of feature all the way to the beginning of the project without any forks. This makes it easier to navigate your project with commands like git log , git bisect , and gitk .

But, there are two trade-offs for this pristine commit history: safety and traceability. If you don't follow the Golden Rule of Rebasing, re-writing project history can be potentially catastrophic for your collaboration workflow. And, less importantly, rebasing loses the context provided by a merge commit —you can't see when upstream changes were incorporated into the feature.

### Interactive Rebasing

https://dzone.com/articles/merging-vs-rebasing 3/13 Interactive rebasing gives you the opportunity to alter commits as they are moved to the new branch. This is even more powerful than an automated rebase, since it offers complete control over the

branch's commit history. Typically, this is used to clean up a messy history before merging a feature branch into master .

To begin an interactive rebasing session, pass the i option to the git rebase command:

 $1$  git checkout feature  $2$  git rebase -i master

This will open a text editor listing all of the commits that are about to be moved:

 $_{1}$  pick 33d5b7a Message for commit #1  $2$  pick 9480b3d Message for commit #2  $\beta$  pick 5c67e61 Message for commit #3

This listing defines exactly what the branch will look like after the rebase is performed. By changing the pick command and/or re-ordering the entries, you can make the branch's history look like whatever you want. For example, if the 2nd commit fixes a small problem in the 1st commit, you can condense them into a single commit with the fixup command:

```
p_1 pick 33d5b7a Message for commit #1
2 fixup 9480b3d Message for commit #2
_3 pick 5c67e61 Message for commit #3
```
When you save and close the file, Git will perform the rebase according to your instructions, resulting in project history that looks like the following:

Squashing a commit with an interactive rebase

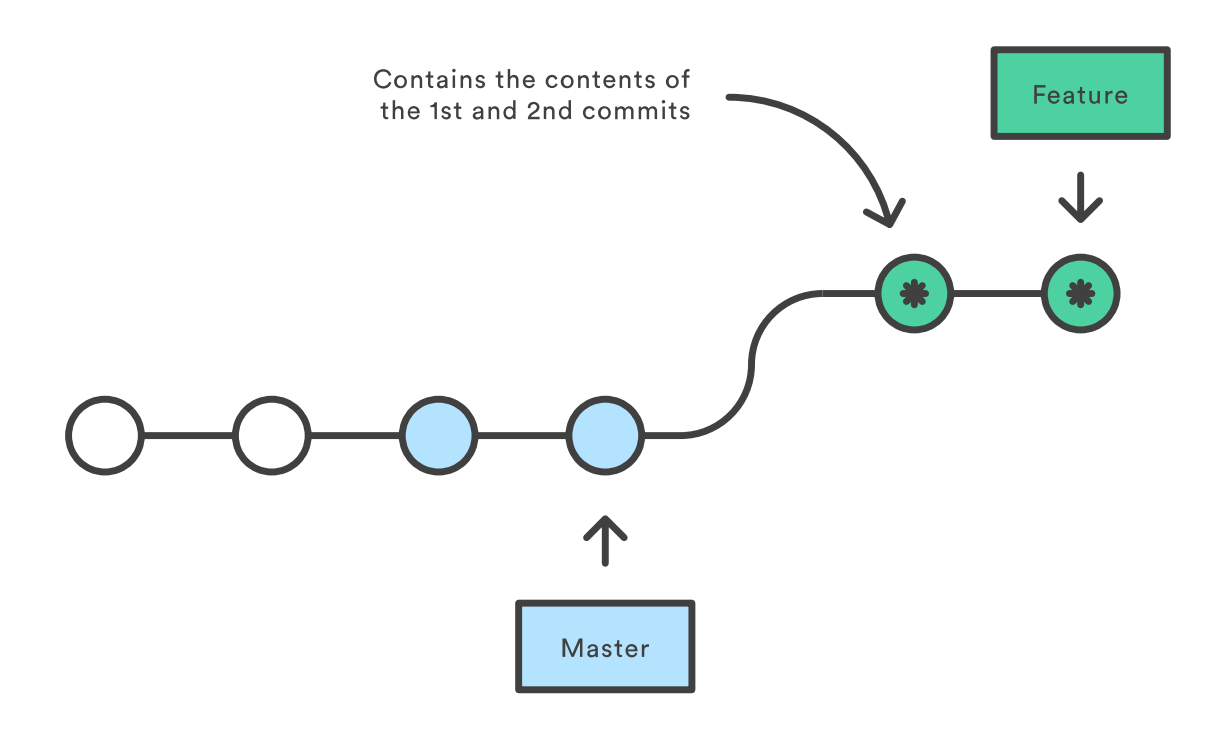

**Brand New Commit** 

Eliminating insignificant commits like this makes your feature's history much easier to understand. This is something that git merge simply cannot do.

# The Golden Rule of Rebasing

Once you understand what rebasing is, the most important thing to learn is when *not* to do it. The golden rule of git rebase is to never use it on *public* branches.

For example, think about what would happen if you rebased master onto your feature branch:

Rebasing the master branch

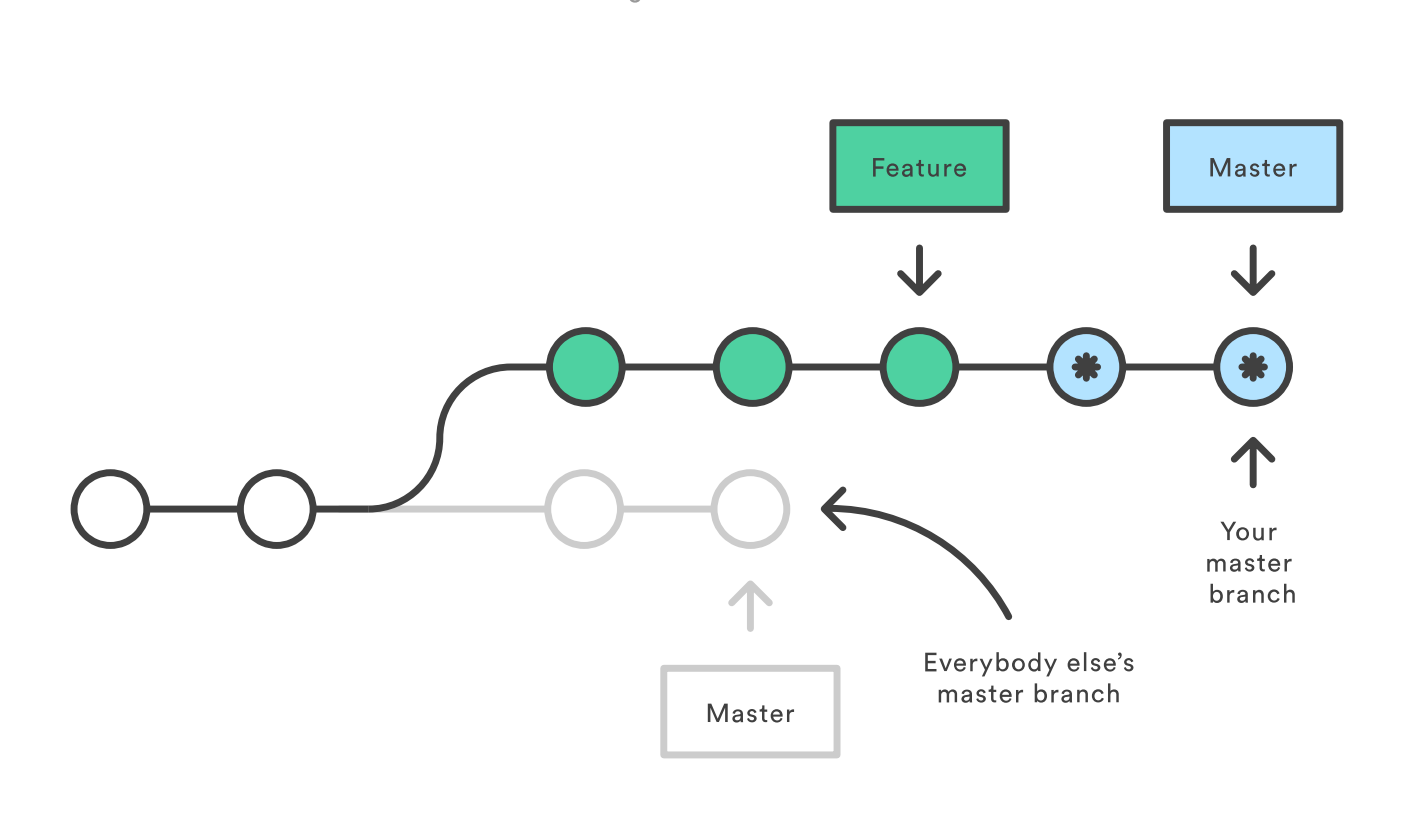

**Brand New Commit** 

The rebase moves all of the commits in master onto the tip of feature. The problem is that this only happened in *your*repository. All of the other developers are still working with the original master . Since rebasing results in brand new commits, Git will think that your master branch's history has diverged from everybody else's.

The only way to synchronize the two master branches is to merge them back together, resulting in an extra merge commit*and* two sets of commits that contain the same changes (the original ones, and the ones from your rebased branch). Needless to say, this is a very confusing situation.

So, before you run git rebase , always ask yourself, "Is anyone else looking at this branch?" If the answer is yes, take your hands off the keyboard and start thinking about a non-destructive way to make your changes (e.g., the git revert command). Otherwise, you're safe to re-write history as much as you like.

#### **Force-Pushing**

If you try to push the rebased master branch back to a remote repository, Git will prevent you from doing so because it conflicts with the remote master branch. But, you can force the push to go through by passing the ‐‐force flag, like so:

```
# Be very careful with this command!
\sigma git push --force
```
This overwrites the remote master branch to match the rebased one from your repository and makes things very confusing for the rest of your team. So, be very careful to use this command only when you know exactly what you're doing.

One of the only times you should be force-pushing is when you've performed a local cleanup *after* you've pushed a private feature branch to a remote repository (e.g., for backup purposes). This is like saying, "Oops, I didn't really want to push that original version of the feature branch. Take the current one instead." Again, it's important that nobody is working off of the commits from the original version of the feature branch.

# Workflow Walkthrough

Rebasing can be incorporated into your existing Git [workflow](https://bitbucket.org/product?utm_source=dzone&utm_medium=paid-content&utm_content=merging-vs-rebasing&utm_campaign=bitbucket_adexp-bbtofu_dzone-syn-content) as much or as little as your team is comfortable with. In this section, we'll take a look at the benefits that rebasing can offer at the various stages of a feature's development.

The first step in any workflow that leverages git rebase is to create a dedicated branch for each feature. This gives you the necessary branch structure to safely utilize rebasing:

Developing a feature in a dedicated branch

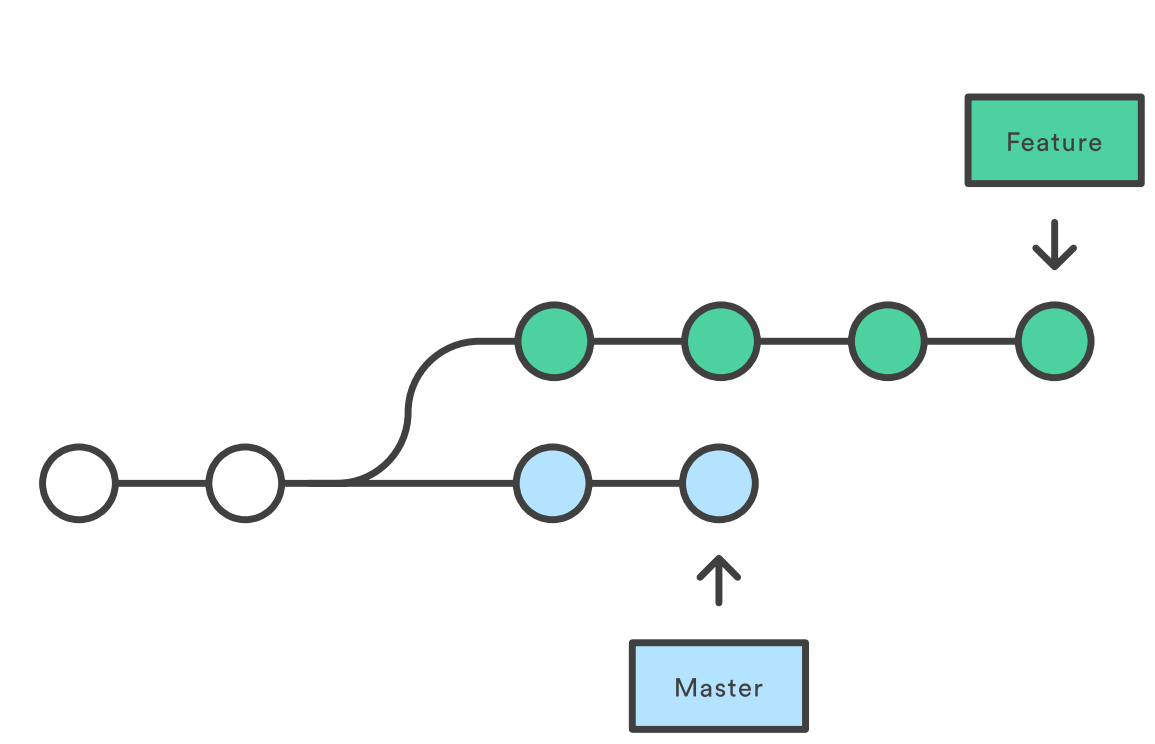

#### Local Cleanup

https://dzone.com/articles/merging-vs-rebasing 6/13 One of the best ways to incorporate rebasing into your [workflow](https://bitbucket.org/product?utm_source=dzone&utm_medium=paid-content&utm_content=merging-vs-rebasing&utm_campaign=bitbucket_adexp-bbtofu_dzone-syn-content) is to clean up local, in-progress features. By periodically performing an interactive rebase, you can make sure each commit in your feature is focused and meaningful. This lets you write your code without worrying about breaking it up

 $f_{\mathbf{v}}$  focus and meaning  $\mathbf{v}$ 

into isolated commits—you can fix it up after the fact.

When calling git rebase, you have two options for the new base: The feature's parent branch (e.g., master ), or an earlier commit in your feature. We saw an example of the first option in the*Interactive Rebasing* section. The latter option is nice when you only need to fix up the last few commits. For example, the following command begins an interactive rebase of only the last 3 commits.

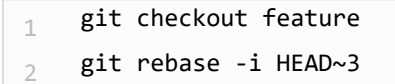

By specifying  $HED\sim 3$  as the new base, you're not actually moving the branch—you're just interactively re-writing the 3 commits that follow it. Note that this will *not* incorporate upstream changes into the feature branch.

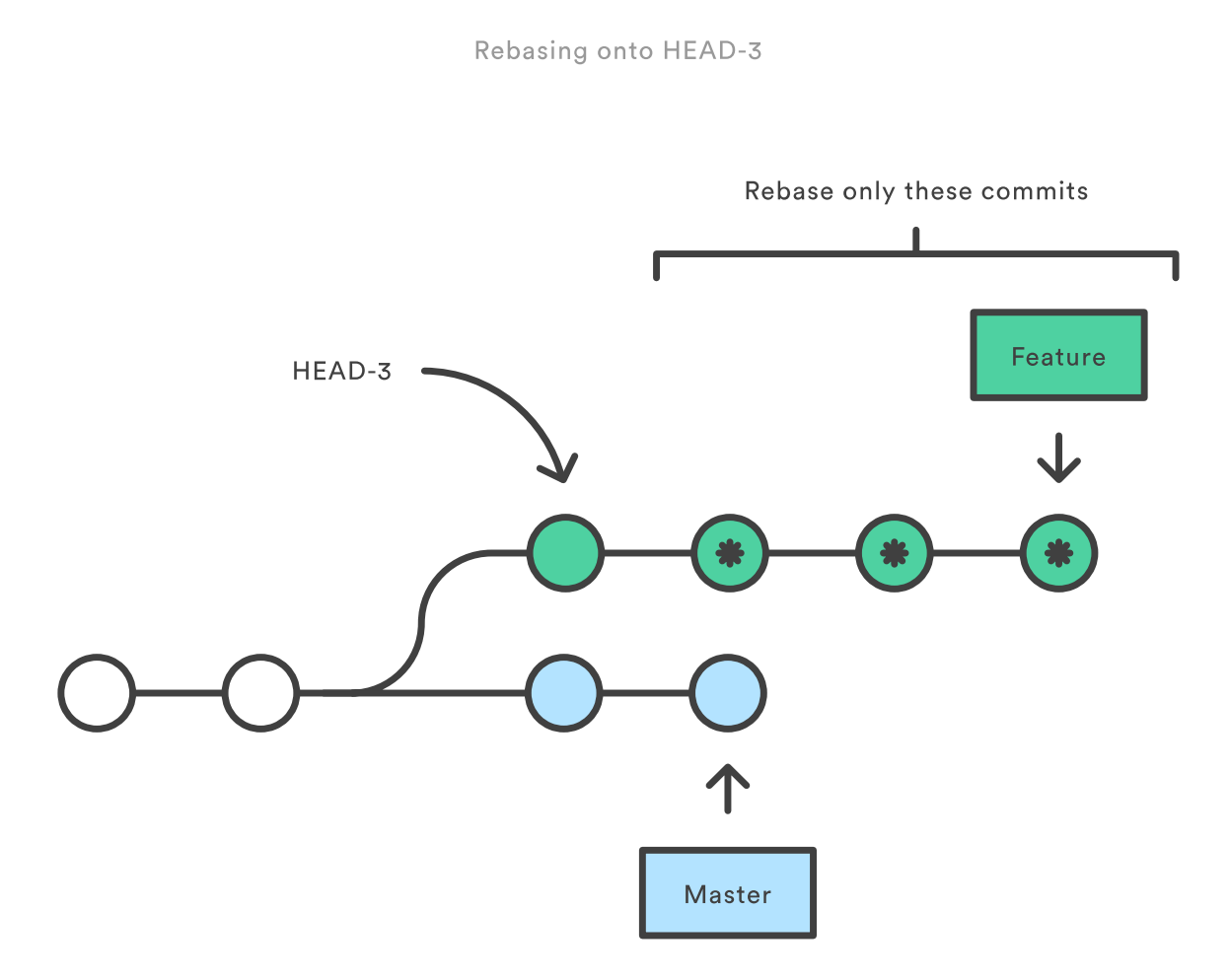

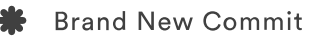

If you want to re-write the entire feature using this method, the git merge-base command can be useful to find the original base of the feature branch. The following returns the commit ID of the original base, which you can then pass to git rebase :

q git merge-base feature master

This use of interactive rebasing is a great way to introduce git rebase into your workflow, as it only affects local branches. The only thing other developers will see is your finished product, which should be a clean, easy-to-follow feature branch history.

But again, this only works for *private* feature branches. If you're collaborating with other developers via the same feature branch, that branch is *public*, and you're not allowed to re-write its history.

There is no git merge alternative for cleaning up local commits with an interactive rebase.

#### Incorporating Upstream Changes Into a Feature

In the *Conceptual Overview* section, we saw how a feature branch can incorporate upstream changes from master using either git merge or git rebase . Merging is a safe option that preserves the entire history of your repository, while rebasing creates a linear history by moving your feature branch onto the tip of master .

This use of git rebase is similar to a local cleanup (and can be performed simultaneously), but in the process it incorporates those upstream commits from master .

Keep in mind that it's perfectly legal to rebase onto a remote branch instead of master . This can happen when collaborating on the same feature with another developer and you need to incorporate their changes into your repository.

For example, if you and another developer named John added commits to the feature branch, your repository might look like the following after fetching the remote feature branch from John's repository:

Collaborating on the same feature branch

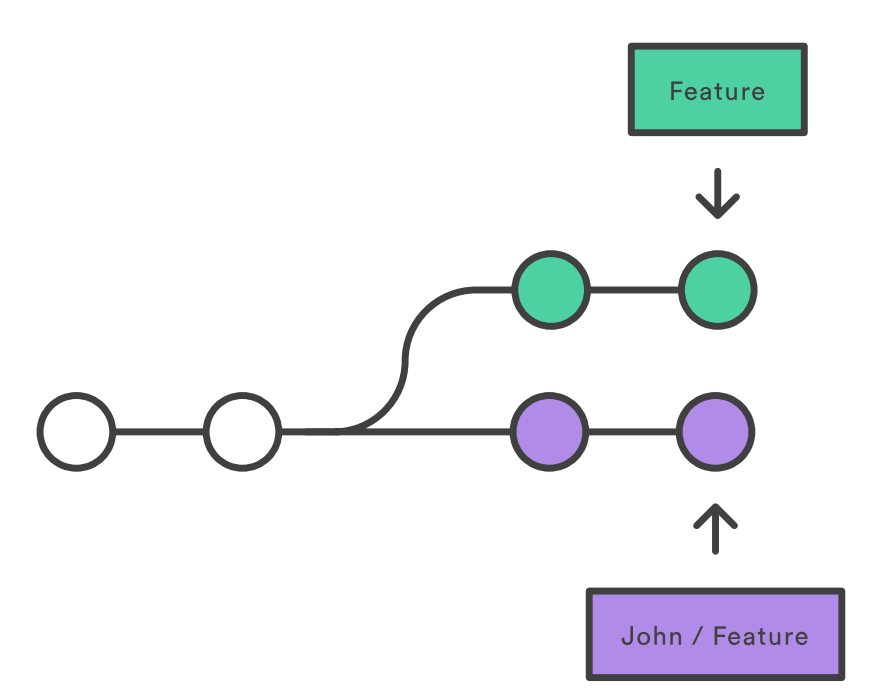

You can resolve this fork the exact same way as you integrate upstream changes from master : either merge your local feature with john/feature , or rebase your local feature onto the tip of john/feature .

Merging vs. rebasing onto a remote branch

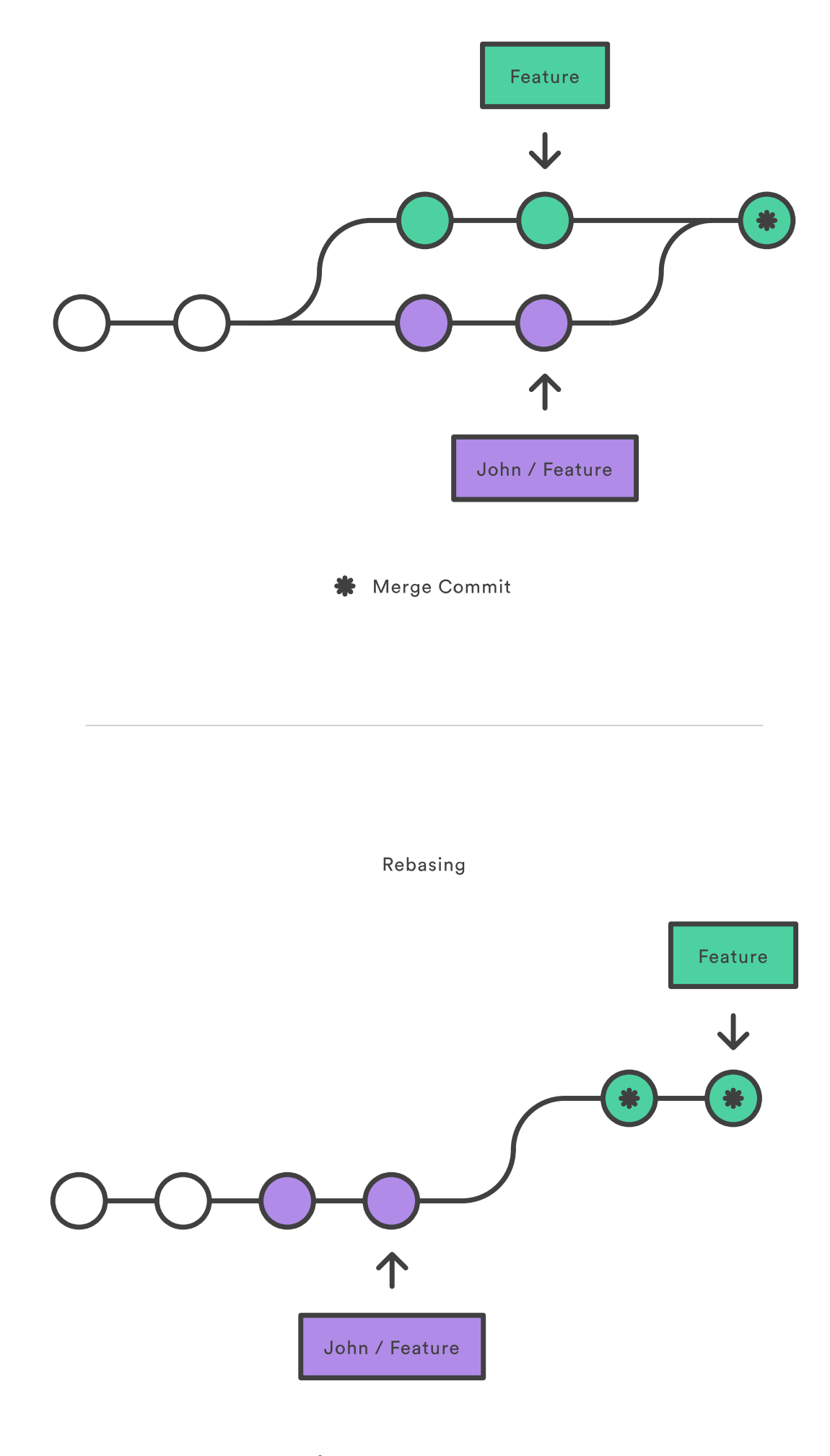

**\*** Brand New Commits

https://dzone.com/articles/merging-vs-rebasing 9/13 Note that this rebase doesn't violate the *Golden Rule of Rebasing*because only your local feature

Note that this rebase doesn't violate the *Golden Rule of Rebasing*because only your local feature commits are being moved—everything before that is untouched. This is like saying, "add my changes to what John has already done." In most circumstances, this is more intuitive than synchronizing with the remote branch via a merge commit.

By default, the git pull command performs a merge, but you can force it to integrate the remote branch with a rebase by passing it the ‐‐rebase option.

### Reviewing a Feature With a Pull Request

If you use pull requests as part of your code review process, you need to avoid using git rebase after creating the pull request. As soon as you make the pull request, other developers will be looking at your commits, which means that it's a *public* branch. Rewriting its history will make it impossible for Git and your teammates to track any follow-up commits added to the feature.

Any changes from other developers need to be incorporated with git merge instead of git rebase.

For this reason, it's usually a good idea to clean up your code with an interactive rebase *before* submitting your pull request.

## Integrating an Approved Feature

After a feature has been approved by your team, you have the option of rebasing the feature onto the tip of the master branch before using git merge to integrate the feature into the main code base.

This is a similar situation to incorporating upstream changes into a feature branch, but since you're not allowed to re-write commits in the master branch, you have to eventually use git merge to integrate the feature. However, by performing a rebase before the merge, you're assured that the merge will be fast-forwarded, resulting in a perfectly linear history. This also gives you the chance to squash any follow-up commits added during a pull request.

Integrating a feature into master with and without a rebase

**Initial State** Feature Master

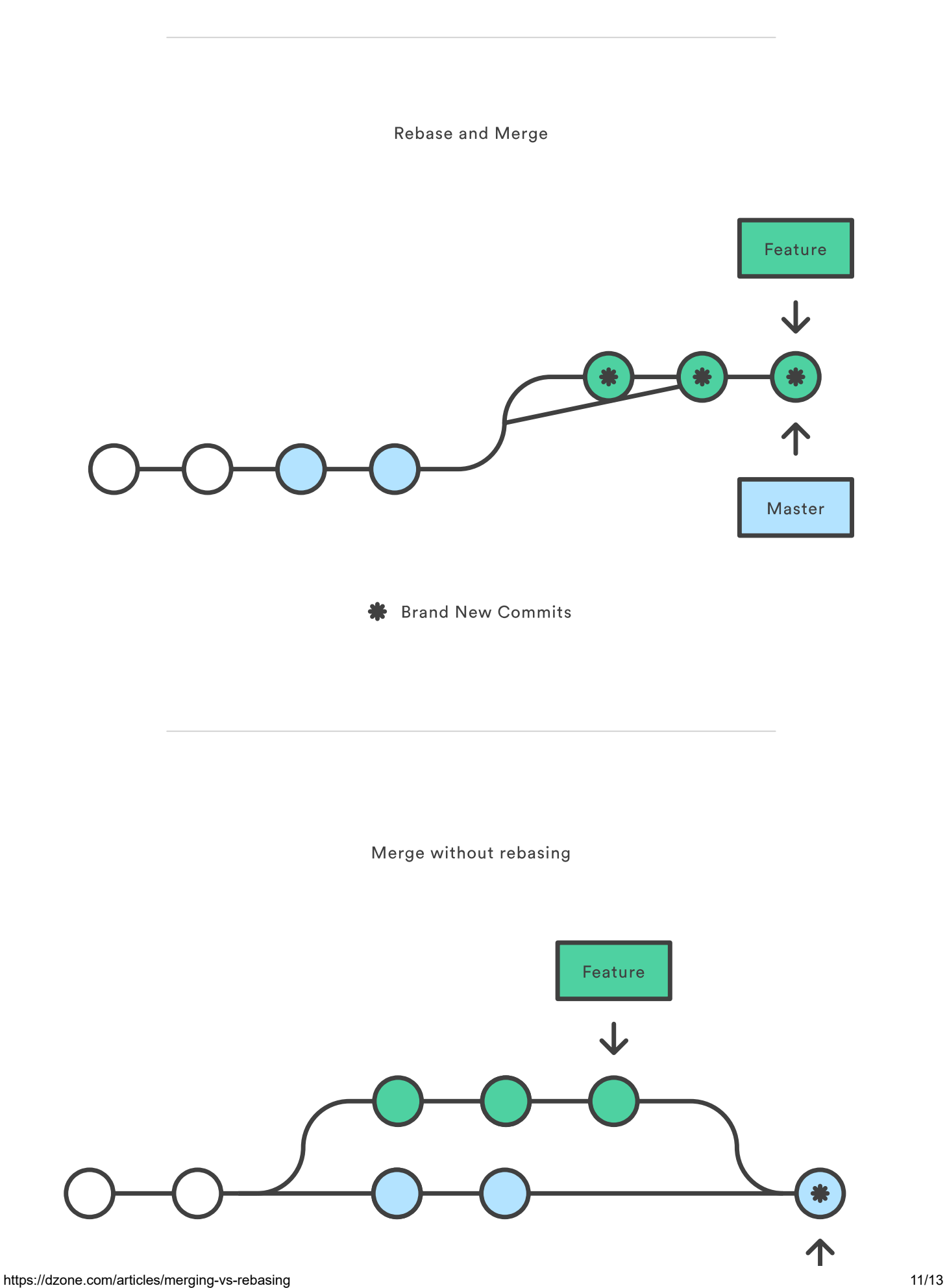

ö

Merge Commit

If you're not entirely comfortable with git rebase , you can always perform the rebase in a temporary branch. That way, if you accidentally mess up your feature's history, you can check out the original branch and try again. For example:

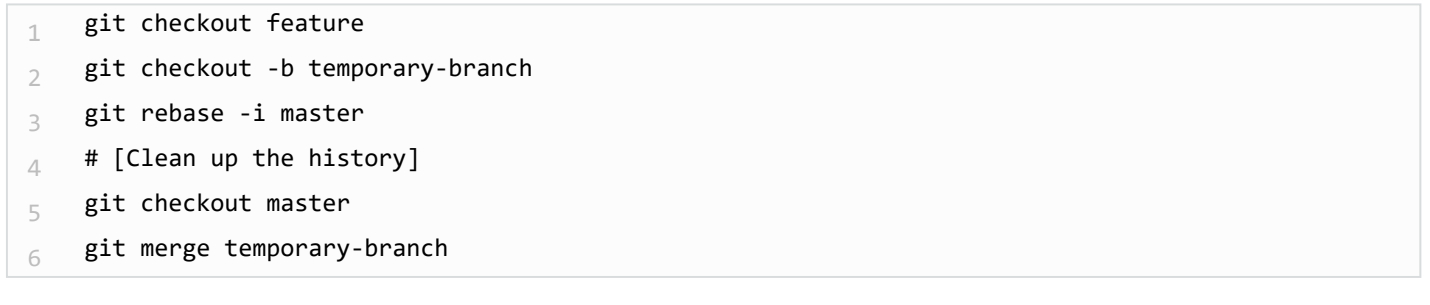

# Summary

And that's all you really need to know to start rebasing your branches. If you would prefer a clean, linear history free of unnecessary merge commits, you should reach for git rebase instead of git merge when integrating changes from another branch.

On the other hand, if you want to preserve the complete history of your project and avoid the risk of re-writing public commits, you can stick with git merge. Either option is perfectly valid, but at least now you have the option of leveraging the benefits of git rebase .

*[Bitbucket](https://dzone.com/go?i=186133&u=https%3A%2F%2Fbitbucket.org%2Fproduct%3Futm_source%3Ddzone%26utm_medium%3Dpaid-content%26utm_content%3Dtext-teams-who-code-with-a-purpose%26utm_campaign%3Dbitbucket_adexp-bbtofu_dzone-text) is the Git solution for professional teams who code with a purpose, not just as a hobby. Get [started](https://dzone.com/go?i=186133&u=https%3A%2F%2Fbitbucket.org%2Fproduct%3Futm_source%3Ddzone%26utm_medium%3Dpaid-content%26utm_content%3Dtext-teams-who-code-with-a-purpose%26utm_campaign%3Dbitbucket_adexp-bbtofu_dzone-text) today, it's free.*

### Like This Article? Read More From DZone

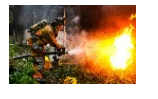

Titanium Armor: [Recovering](https://dzone.com/articles/titanium-armor-recovering-from-various-disasters?fromrel=true) From Various Disasters

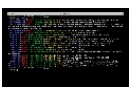

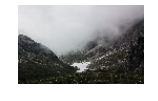

[T](https://dzone.com/articles/the-2016-git-retrospective-rebase?fromrel=true)he 2016 Git [Retrospective:](https://dzone.com/articles/the-2016-git-retrospective-rebase?fromrel=true) Rebase

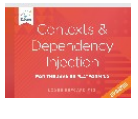

**[Extending](https://dzone.com/articles/extending-git?fromrel=true) Git** Free DZone Refcard [C](https://dzone.com/refcardz/contexts-and-depencency?fromrel=true)ontexts and [Dependency](https://dzone.com/refcardz/contexts-and-depencency?fromrel=true) Injection for the Java EE Platform

Topics: JAVA , GIT , MERGING , REBASING , TUTORIAL

Published at DZone with permission of Tim Pettersen, DZone MVB. See the [original](https://www.atlassian.com/git/tutorials/merging-vs-rebasing) article here. Opinions expressed by DZone contributors are their own.